# **Acronis**

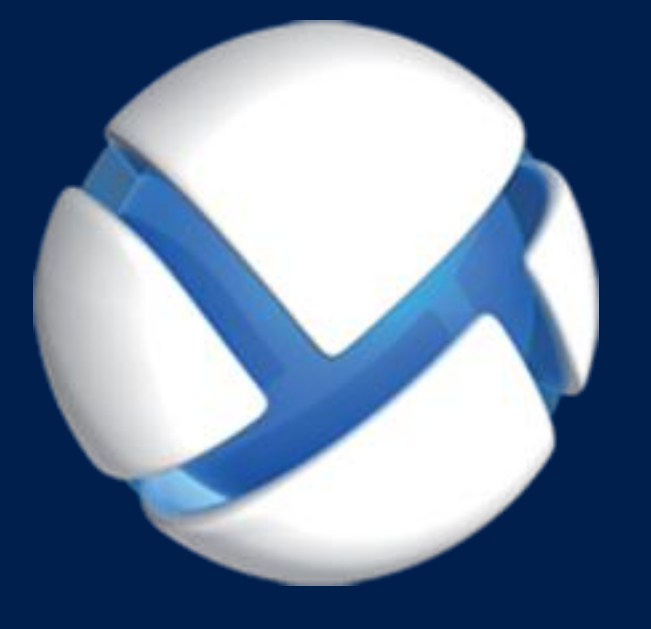

# **Acronis Backup 11.7** Update 1

適用於以下產品

For Linux Server

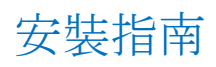

#### 版權聲明

版權所有 © Acronis International GmbH, 2002-2018。All rights reserved.

「Acronis」和 「Acronis Secure Zone」 為 Acronis International GmbH 的註冊商標。

「Acronis 有信心地運算」、「Acronis Startup Recovery Manage」、「Acronis 立即還原」與 Acronis 標誌為 Acronis International GmbH 的商標。

Linux 是 Linus Torvalds 的註冊商標。

VMware 和 VMware Ready 是 VMware, Inc 在美國及/或其他司法權區的商標及/或註冊商標。

Windows 和 MS-DOS 商標為 Microsoft Corporation 註冊擁有。

本文提及的所有其他商標和版權皆屬其所屬公司註冊擁有。

未經版權所有人的明確授權,不得散佈本文件的實質性修改版本。

未經版權所有人事先授權,不得以涉及商業行為之以任何標準 (紙張) 書籍形式散佈此著作或 衍生著作。

除非此放棄聲明在法律上為無效,Acronis Inc. 依「現狀」提供本文件,且對於任何明示或默示 之條件、陳述及擔保(包括所有暗示其可銷售性及特定用途之適用性或未侵權之擔保)不提供任 何保證。

軟體及/或服務可能隨附第三方程式碼。此類第三方之授權條款詳述於根安裝目錄中的 license.txt 檔案。您可以在 https://kb.acronis.com/content/7696 找到搭配軟體及/或服務使用 的最新第三方程式碼清單以及相關的授權條款。

#### **Acronis** 專利技術

本產品使用之技術受以下一項或多項美國專利號碼保障及保護:7,047,380; 7,246,211; 7,275,139; 7,281,104; 7,318,135; 7,353,355; 7,366,859; 7,383,327; 7,475,282; 7,603,533; 7,636,824; 7,650,473; 7,721,138; 7,779,221; 7,831,789; 7,836,053; 7,886,120; 7,895,403; 7,934,064; 7,937,612; 7,941,510; 7,949,635; 7,953,948; 7,979,690; 8,005,797; 8,051,044; 8,069,320; 8,073,815; 8,074,035; 8,074,276; 8,145,607; 8,180,984; 8,225,133; 8,261,035; 8,296,264; 8,312,259; 8,347,137; 8,484,427; 8,645,748; 8,732,121; 8,850,060; 8,856,927; 8,996,830; 9,213,697; 9,400,886; 9,424,678; 9,436,558; 9,471,441; 9,501,234; 與申請中的專利。

# 目錄

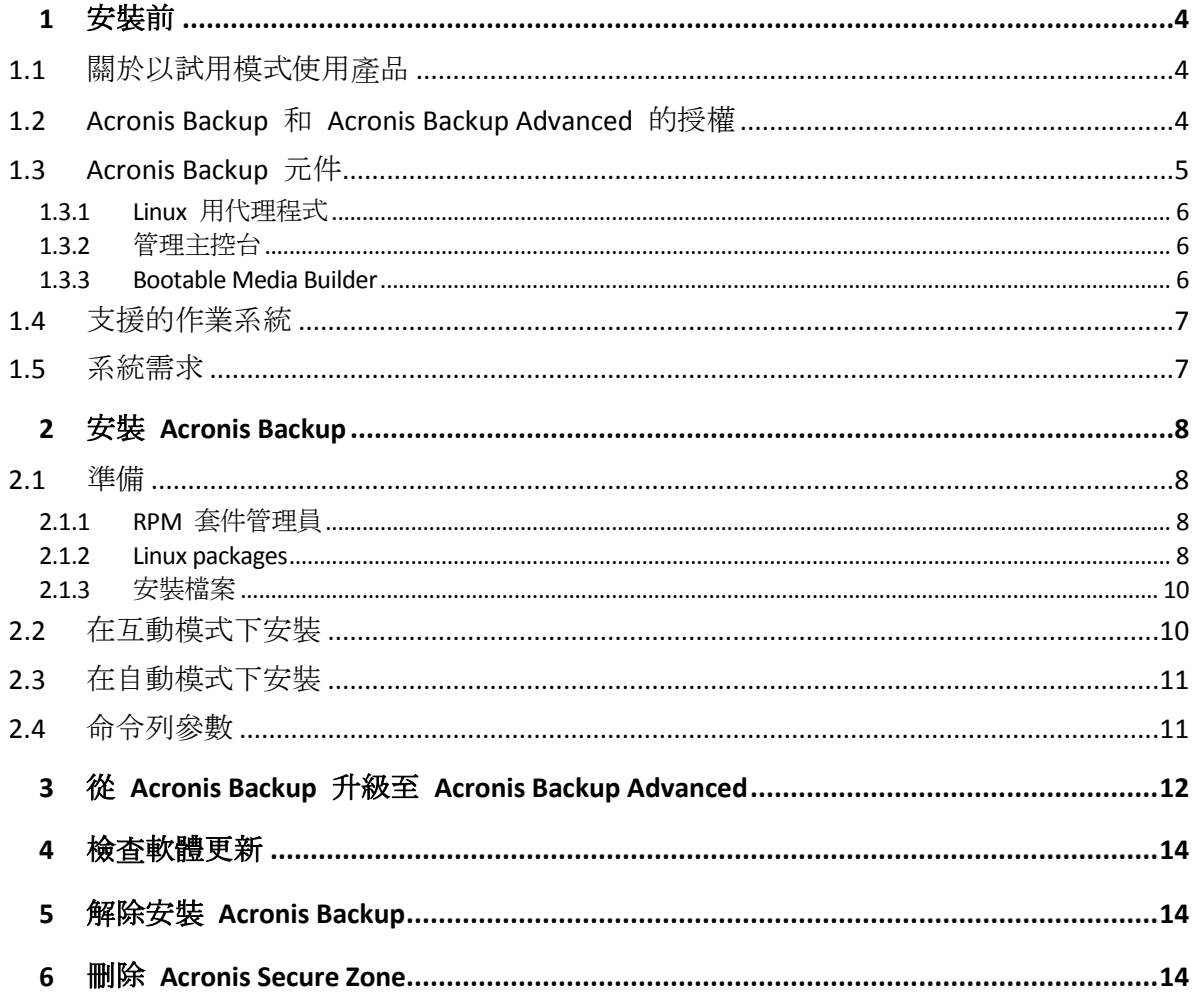

# <span id="page-3-0"></span>1 安裝前

本節將解答產品安裝前可能出現的問題。

# <span id="page-3-1"></span>1.1 關於以試用模式使用產品

購買 Acronis Backup 授權之前, 您可能會想要先試用軟體。不需有授權金鑰即可試用。

若要以試用模式安裝產品,請在本機執行安裝程式,或使用遠端安裝功能。不支援自動安裝和 其他安裝方式。

### 試用模式的限制

Acronis Backup 以試用模式安裝時,有下列限制:

■ Universal Restore 功能停用。

可開機媒體的其他限制:

- 無法使用磁碟管理功能。您可以試用使用者介面,但沒有可供進行變更的選項。
- 復原功能可以使用,但備份功能無法使用。若要試用備份功能,請在作業系統中安裝軟 體。

### 升級為完整模式

試用期到期後,產品 GUI 會顯示通知,要求您指定或取得授權金鑰。

若要指定授權金鑰,請按一下 **[**說明**]** > **[**變更授權**]**。無法透過執行安裝程式來指定金鑰。

若您已啟用試用版或購買適用於雲端備份服務的訂購授權,則不論您是否指定授權金鑰,都將 可以使用雲端備份,直到訂購授權效期到期為止。

# <span id="page-3-2"></span>1.2 Acronis Backup 和 Acronis Backup Advanced 的授 權

Acronis Backup 產品系列和 Acronis Backup Advanced 套件的授權是基於產品備份的電腦數量而 定。要備份的每部實體機器都需要授權。

下表列出各項產品及其主要功能。

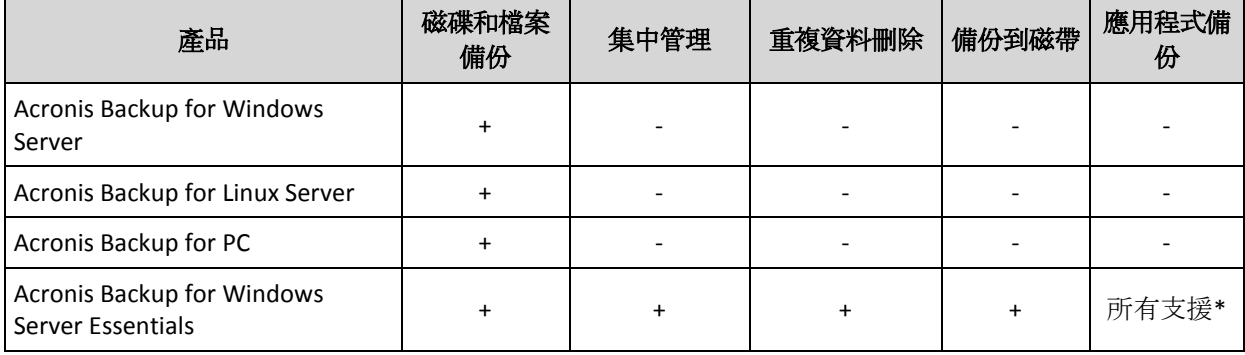

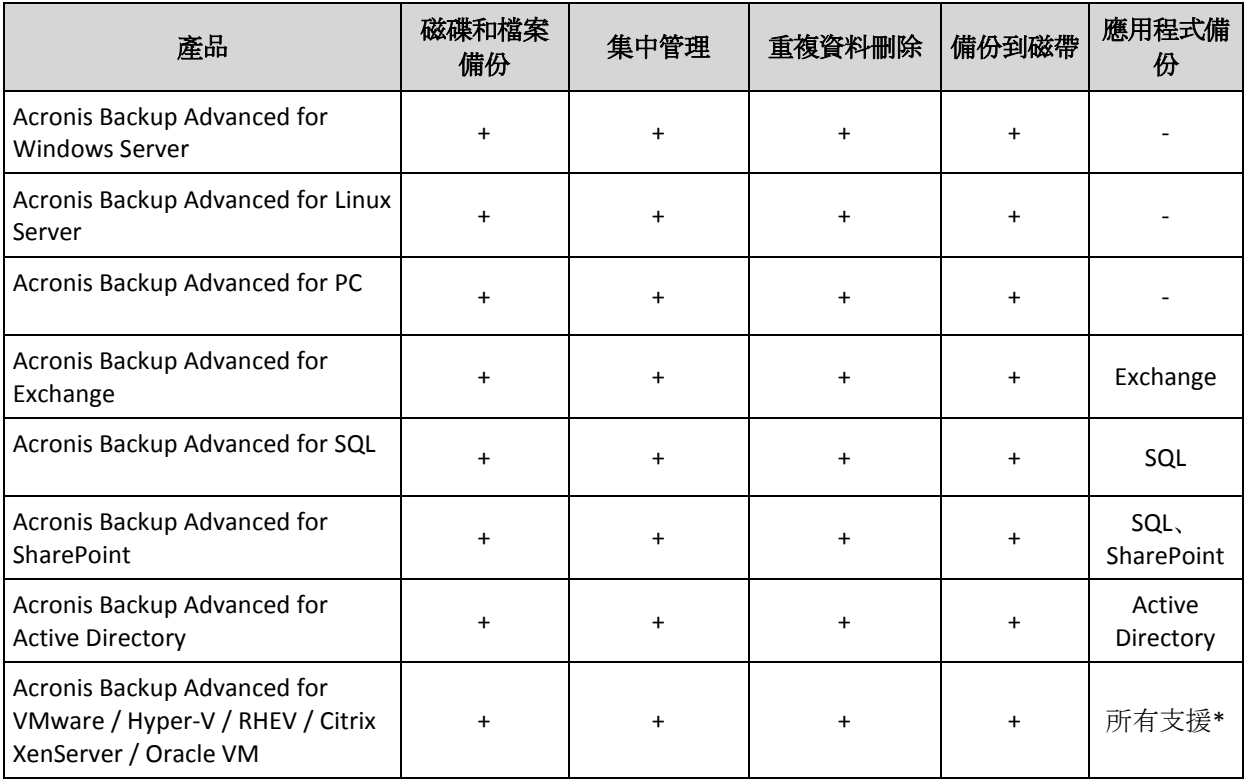

\* 支援的應用程式包括: Microsoft Exchange Server、Microsoft SQL Server、Microsoft SharePoint 及 Microsoft Active Directory。

不含集中管理功能的產品是專為備份單一電腦的資料而設計。每項產品的所有元件都應安裝在 同一台電腦上。安裝時,系統會要求您提供授權金鑰。

Acronis Backup Advanced 套件是專為備份多台電腦而設計。除了需要安裝於所備份電腦的元件 之外,這些產品還包含能提供集中管理功能的管理伺服器,以及可儲存備份資料的儲存節點。 使用這些額外元件不需要授權。例如,您可以視需要決定儲存節點的安裝數量 (上限為 50)。

在安裝授權元件 (代理程式) 期間,您可以指定授權伺服器或手動輸入授權金鑰。使用特定產 品的授權或 Acronis Backup Advanced Universal License。這份授權能讓您將所有的 Acronis Backup Advanced 產品安裝在一部實體機器和無限個在此實體機器上執行的虛擬機器。

對於設有單一伺服器及多個工作站的網路而言, Acronis Backup for Windows Server Essentials 是 不可多得的最佳選擇。只要在伺服器上使用本產品,並在工作站上使用 Acronis Backup Advanced for PC,您就可以集中管理所有機器。文件中大多數對於 Acronis Backup Advanced 功 能的說明,也適用於 Acronis Backup for Windows Server Essentials。

其他 Acronis Backup 產品的元件不會與 Acronis Backup Advanced 的元件互動。

## <span id="page-4-0"></span>1.3 Acronis Backup 元件

本節列出 Acronis Backup 的元件,並概略介紹其功能。

### 受管理電腦的元件 **(**代理程式**)**

這些應用程式負責在 Acronis Backup 所管理的虛擬機器上執行資料備份、復原和其他作業。每 一部受管理的電腦都必須有授權,代理程式才能在其上執行作業。代理程式有多種提供額外功 能的附加元件,可能需要另外的授權。

### 主控台

主控台提供代理程式的圖形化使用者介面。使用主控台不需要授權。在單機版的 Acronis Backup 中,主控台是與代理程式一併安裝,而且無法中斷與代理程式的連線。

#### **Bootable Media Builder**

透過使用 Bootable Media Builder,您可以建立可開機媒體,以便在救援環境中使用代理程式和 其他救援公用程式。在單機版的 Acronis Backup 中, Bootable Media Builder 是與代理程式一 併安裝。所有代理程式的附加元件如已安裝,均可在救援環境中使用。

### <span id="page-5-0"></span>1.3.1 Linux 用代理程式

此代理程式在 Linux 中可提供磁碟層級和檔案層級資料保護。

### 磁碟備份

磁碟層級資料保護的方式有兩種,一種是連同作業系統開機所需的一切資訊,備份一整個磁碟 或磁碟區檔案系統;另一種是採逐個磁區的方式 (原始模式) 備份磁碟的所有磁區。包含磁碟 或磁碟區之封裝複本的備份,即稱為磁碟 (磁碟區) 備份或磁碟 (磁碟區) 影像。您可以利用這 類備份來復原整個磁碟或磁碟區,以及個別資料夾或檔案。

### 檔案備份

檔案層級資料保護則是利用備份檔案和目錄的方式來保護資料,檔案和目錄可以位在裝有代理 程式的電腦上,或是位在使用 SMB 或 NFS 通訊協定存取的網路共用位置。檔案可以復原到 其原始位置或其他位置。您可以復原備份的所有檔案和目錄,或選擇復原其中特定的檔案和目 錄。

#### 轉換為虛擬機器

Linux 用代理程式可將磁碟備份復原至下列任何類型的新虛擬機器來執行轉換:VMware Workstation、Microsoft Virtual PC、Citrix XenServer Open Virtual Appliance (OVA) 或 Red Hat Kernel-based Virtual Machine (KVM)。經過充分設定、可正常運作之虛擬機器的檔案將置於您選 擇的目錄中。您可使用相應的虛擬化軟體啟動電腦或準備虛擬機器檔案以便今後使用。

### 復原至相異硬體

您可以在安裝代理程式的電腦上使用還原至相異硬體的功能,並建立具有此功能的可開機媒 體。Acronis Universal Restore 可解決對作業系統啟動極為關鍵的裝置差異,例如儲存裝置控制 器、主機板或晶片組。

### <span id="page-5-1"></span>1.3.2 管理主控台

Acronis Backup Management Console 是用於本機存取 Acronis Backup 代理程式的管理工具。無 法遠端連線至代理程式。

### <span id="page-5-2"></span>1.3.3 Bootable Media Builder

Acronis Bootable Media Builder 是建立可開機媒體的專用工具。安裝於 Linux 的媒體建立器會 建立以 Linux 核心為基礎的可開機媒體。

# <span id="page-6-0"></span>1.4 支援的作業系統

**Acronis Backup** 管理主控台、**Acronis Backup Linux** 用代理程式 含核心 2.4.20 至 4.15 及 glibc 2.3.2 或更新版本的 Linux 各種 x86 與 x86 64 Linux 版本, 包括: Red Hat Enterprise Linux 4.x、5.x、6.x、7.0、7.1、7.2、7.3、7.4 Ubuntu 9.10、10.04、10.10、11.04、11.10、12.04、12.10、13.04、13.10、14.04、 14.10、15.04、15.10、16.04、16.10 Fedora 11、12、13、14、15、16、17、18、19、20、21、22、23、24、25、26、27 SUSE Linux Enterprise Server 10 和 11 SUSE Linux Enterprise Server 12 - 支援檔案系統, Btrfs 除外 Debian 4、5、6、7.0、7.2、7.4、7.5、7.6、7.7、8.0、8.1、8.2、8.3、8.4、8.5、8.6 CentOS 5.x、6.x、7、7.1、7.2、7.3、7.4 Oracle Linux 5.x、6.x、7.0、7.1、7.2、7.3、7.4 – Unbreakable Enterprise Kernel 與 Red Hat Compatible Kernel CentOS 6.x ClearOS 5.x、6.x、7、7.1 Astra Linux 1.5 在未使用 RPM 套件管理員的系統 (如 Ubuntu 系統) 上安裝產品前,必須手動安裝此 程式。例如,您可以用 root 使用者的身分執行以下命令來安裝:**apt-get install rpm**

## <span id="page-6-1"></span>1.5 系統需求

#### **Acronis Backup for Linux Server**

若要計算需要的磁碟空間總計,請針對您計劃要安裝的元件,將表格內第三及第四欄中指定的 值相加。

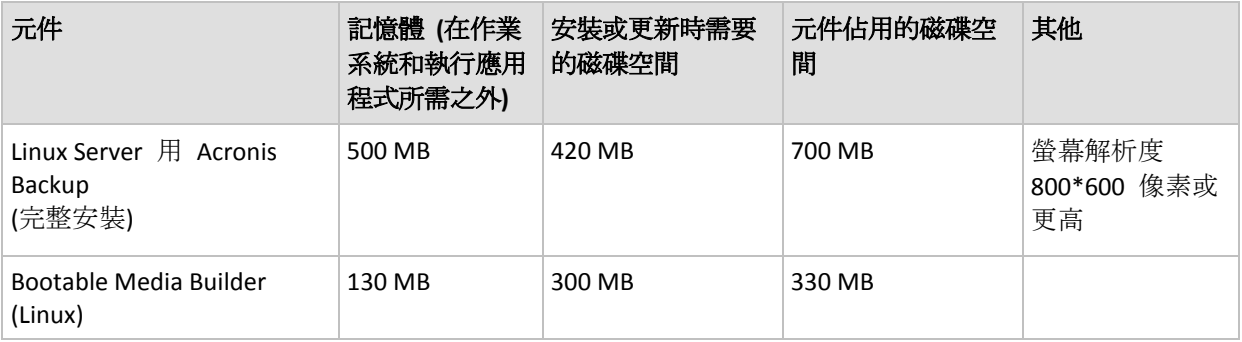

#### 可開機媒體

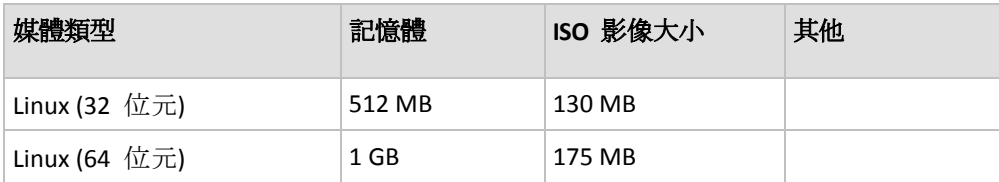

# <span id="page-7-0"></span>2 安裝 Acronis Backup

本節將幫助解答產品安裝期間可能出現的問題。

### <span id="page-7-1"></span>2.1 準備

本節說明 Linux 中的安裝預備步驟。

### <span id="page-7-2"></span>2.1.1 RPM 套件管理員

請確定您的系統中安裝了 RPM 套件管理員 (RPM)。在不使用 RPM 的 Linux 版本 (如 Ubuntu) 上安裝產品前, 需要手動安裝 RPM, 例如, 透過執行以下的命令:

sudo apt-get install rpm

已安裝 RPM 的 Linux 版本包括 Red Hat Enterprise Linux、Fedora 和 SUSE Linux Enterprise Server。

### <span id="page-7-3"></span>2.1.2 Linux packages

To add the necessary modules to the Linux kernel, the setup program needs the following Linux packages:

- **The package with kernel headers or sources. The package version must match the kernel version.**
- The GNU Compiler Collection (GCC) compiler system. The GCC version must be the one with which the kernel was compiled.
- **The Make tool.**
- **The Perl interpreter.**

The names of these packages vary depending on your Linux distribution.

In Red Hat Enterprise Linux, CentOS, and Fedora, the packages normally will be installed by the setup program. In other distributions, you need to install the packages if they are not installed or do not have the required versions.

#### **Are the required packages already installed?**

To check whether the packages are already installed, perform these steps:

1. Run the following command to find out the kernel version and the required GCC version: cat /proc/version

This command returns lines similar to the following: **Linux version 2.6.35.6** and **gcc version 4.5.1**

2. Run the following command to check whether the Make tool and the GCC compiler are installed: make -v

```
gcc -v
```
For **gcc**, ensure that the version returned by the command is the same as in the **gcc version** in step 1. For **make**, just ensure that the command runs.

- 3. Check whether the appropriate version of the packages for building kernel modules is installed:
	- In Red Hat Enterprise Linux, CentOS, and Fedora, run the following command: yum list installed | grep kernel-devel

In Ubuntu, run the following commands:

```
dpkg --get-selections | grep linux-headers
dpkg --get-selections | grep linux-image
```
In either case, ensure that the package versions are the same as in **Linux version** in step 1.

4. Run the following command to check whether the Perl interpreter is installed:

perl --version

If you see the information about the Perl version, the interpreter is installed.

#### **Installing the packages from the repository**

The following table lists how to install the required packages in various Linux distributions.

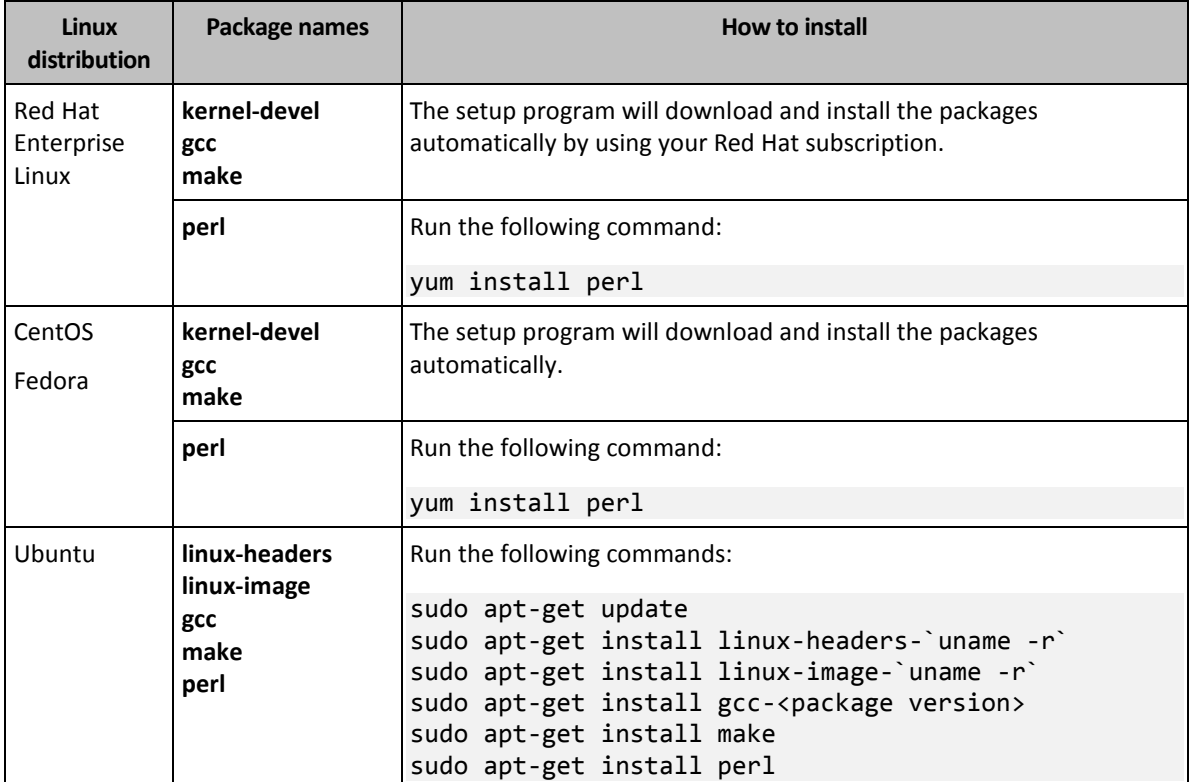

The packages will be downloaded from the distribution's repository and installed.

For other Linux distributions, please refer to the distribution's documentation regarding the exact names of the required packages and the ways to install them.

#### **Installing the packages manually**

You may need to install the packages **manually** if:

- The machine does not have an active Red Hat subscription or Internet connection.
- The setup program cannot find the **kernel-devel** or **gcc** version corresponding to the kernel version. If the available **kernel-devel** is more recent than your kernel, you need to either update the kernel or install the matching **kernel-devel** version manually.
- You have the required packages on the local network and do not want to spend time for automatic search and downloading.

Obtain the packages from your local network or a trusted third-party website, and install them as follows:

In Red Hat Enterprise Linux, CentOS, or Fedora, run the following command as the root user:

rpm -ivh PACKAGE\_FILE1 PACKAGE\_FILE2 PACKAGE\_FILE3

In Ubuntu, run the following command: sudo dpkg -i PACKAGE\_FILE1 PACKAGE\_FILE2 PACKAGE\_FILE3

#### **Example: Installing the packages manually in Fedora 14**

Follow these steps to install the required packages in Fedora 14 on a 32-bit machine:

1. Run the following command to determine the kernel version and the required GCC version: cat /proc/version

The output of this command includes the following: Linux version 2.6.35.6-45.fc14.i686 gcc version 4.5.1

- 2. Obtain the **kernel-devel** and **gcc** packages that correspond to this kernel version: kernel-devel-2.6.35.6-45.fc14.i686.rpm gcc-4.5.1-4.fc14.i686.rpm
- 3. Obtain the **make** package for Fedora 14: make-3.82-3.fc14.i686
- 4. Install the packages by running the following commands as the root user:

rpm -ivh kernel-devel-2.6.35.6-45.fc14.i686.rpm rpm -ivh gcc-4.5.1.fc14.i686.rpm rpm -ivh make-3.82-3.fc14.i686

You can specify all these packages in a single **rpm** command. Installing any of these packages may require installing additional packages to resolve dependencies.

### <span id="page-9-0"></span>2.1.3 安裝檔案

視電腦平台 (x86 或 x86\_64) 而定, 您需要 .i686 或 .x86\_64 安裝檔案。請確定已為檔案指定 執行安裝檔案所需的必要存取權限,例如,透過執行下列命令:

chmod 755 AcronisBackup\*

## <span id="page-9-1"></span>2.2 在互動模式下安裝

- 1. 以 root 使用者身分執行適當的安裝檔案 (.i686 或 .x86\_64 檔案)。
- 2. 接受授權合約條款。
- 3. 執行以下任一作業:
	- 若要以試用模式 (p.4)安裝產品, 請選擇 [以試用模式安裝]。
	- 若要安裝僅用於雲端備份的產品,請選擇 [安裝僅用於雲端備份]。
	- 若要安裝完整模式的產品,請選擇 [輸入授權金鑰],然後輸入 Acronis Backup 授權金 鑰。
- 4. 選擇您要安裝的元件。
- 5. 如果您在 Red Hat Enterprise Linux 或 CentOS 中安裝軟體, 安裝程式可能會通知您缺少部 分必要 Linux 套件的相關資訊。選擇 **[**繼續**]** 嘗試自動安裝這些套件 (建議),或選擇 **[**跳 過**]** 以略過套件安裝。如需必要套件的詳細資訊,請參閱<Linux 套件> (p. [8\)](#page-7-3) 一節。
- 6. 安裝程式會嘗試自動為 Linux 核心編譯 SnapAPI 模組。如果此作業失敗,請參閱檔案: **/usr/lib/Acronis/BackupAndRecovery/HOWTO.INSTALL**。

## <span id="page-10-0"></span>2.3 在自動模式下安裝

若要在自動模式下安裝產品 (不會要求確認),請執行帶命令列參數 **-a** 的安裝檔案。您可能需 要使用其他參數 (p. [11\)](#page-10-1)以指定如何執行安裝。

下列範例假設安裝檔案的名稱為 AcronisBackupL.i686。

以下命令會在自動模式下安裝 Acronis Backup,並使用授權金鑰 12345-7890-ABCDE:

./AcronisBackupL.i686 -a -l 12345-67890-ABCDE

### <span id="page-10-1"></span>2.4 命令列參數

執行 Acronis Backup 的安裝檔案時, 您可以指定一或多個命令列參數。

#### 一般參數

#### **-a** 或**--auto**

在所謂的無人照管安裝模式下執行安裝,而不是預設的互動模式。

安裝程式將進行而無需互動,如輸入授權金鑰或按一下下一步按鈕。透過使用 **-l** 參數指定 授權金鑰。透過使用 **-i** 參數指定要安裝的元件。

如果需要編譯 SnapAPI 模組並且能夠進行編譯,安裝程式將自動編譯該模組;否則,將 略過編譯。

#### **-n** 或**--nodeps**

在自動安裝期間忽略相依性 (請參閱先前說明的 **-a** 參數)。 使用此參數的話,就算您未安裝該軟體所需的套件,安裝程式也會繼續執行。如果缺少任 何相依性,軟體的功能將會受到限制。

#### **-u** 或**--uninstall**

解除安裝元件。您無需指定授權金鑰。

**-s** 或**--disable-native-shared**

在安裝期間強制使用安裝程式本身的可轉散發程式庫,而不使用系統中的可轉散發程式 庫。

可轉散發程式庫是標準的內部工具組。程式會使用這些程式庫進行顯示使用者介面等作 業。

安裝程式包含了所需全部程式庫的複本。根據預設,安裝程式只會在系統中沒有此類程式 庫的情況下使用程式庫的複本。使用此參數後,安裝程式會一律使用複本。

您可能會想在安裝發生問題時使用此參數,例如當安裝程式的使用者介面未正確顯示時。

#### **-d** 或**--debug**

將詳細資訊記錄至安裝記錄。

**-i** <元件名稱> 或 **--id=**<元件名稱>

指定所安裝元件的名稱:

Acronis Backup Linux 用代理程式:**BackupAndRecoveryAgent** Acronis Backup Bootable Components 和 Media Builder: **BackupAndRecoveryBootableComponents**

Acronis Backup Management Console:**ManagementConsole** 名稱區分大小寫。 若無此參數,將安裝所有元件。

**-v** 或**--version**

顯示產品版本,然後結束。

**-?** 或**--help**

顯示說明,然後結束。

**--usage**

顯示簡要的用法訊息,然後結束。

#### 可決定安裝模式的參數

- 若要以試用模式安裝產品,請使用 **-T** 參數。
- 若要以完整模式安裝產品,請使用 **-l** 參數。
- 若您只要替雲端備份安裝該產品,請勿指定任何上述參數。

**-T** 或**--trial**

以試用模式安裝該產品。

**-l** <授權金鑰> 或 **--serial=**<授權金鑰>

指定 Acronis Backup 的授權金鑰。

# <span id="page-11-0"></span>3 從 Acronis Backup 升級至 Acronis Backup Advanced

#### 購買授權

在升級前,請為預計要升級 Acronis Backup 的每台電腦購買 Acronis Backup Advanced 授權。 授權名稱依電腦上目前安裝的產品而定。

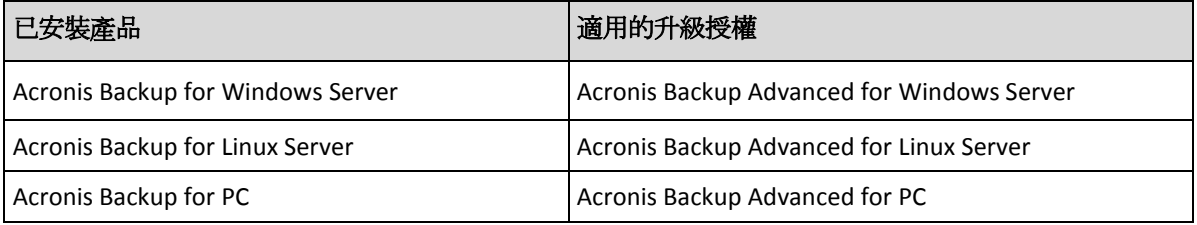

購買後,您會收到一封內含授權金鑰的電子郵件。

### 升級產品

若要從 Acronis Backup 升級至 Acronis Backup Advanced,請執行下列步驟:

#### 步驟 **1**:變更授權

在要升級 Acronis Backup 的每台電腦上, 如下所示變更授權:

- 1. 執行 Acronis Backup。
- 2. 在 **[**說明**]** 功能表上,按一下 **[**變更授權**]**。
- 3. 在 **[**磁碟**/**檔案備份授權**]** 右側按一下 **[**變更**]**,再按一下 **[**變更**]**,然後按一下 **[**使用下列授 權金鑰**]**。
- 4. 輸入此電腦的新授權金鑰。
- 5. 按一下 **[**確定**]** 以套用新授權,按一下警告訊息中的 **[**是**]**,然後按一下 **[**確定**]**。

先前指派給電腦的授權將會遭到撤銷,且管理主控台會重新啟動。現在,您可以將主控台連線 至遠端電腦,然後從遠端位置連線至此電腦。

#### 步驟 **2**:下載安裝程式

依照 http://kb.acronis.com/content/1642 中的說明, 從 Acronis 網站下載 Acronis Backup Advanced 的安裝程式。

#### 步驟 **3**:安裝管理伺服器

在執行 Windows 的電腦上安裝 Acronis Backup Management Server。電腦必須有至少 8 GB 的 RAM,以及 4.5 GB 的可用系統磁碟空間。

您可以在已升級產品的其中一台電腦上安裝管理伺服器。方法如下:

- 1. 執行安裝程式,並按一下 **[**安裝 **Acronis Backup]**。
- 2. 接受授權合約條款後,按一下 **[**修改**]**。
- 3. 在元件樹狀目錄中選擇 **[**管理伺服器**]**。
- 4. 請依照畫面上的說明操作。在大多數情況下,您可以保留預設設定。

在大型環境中,建議您設定專用的實體或虛擬伺服器。如需更多資訊,請參閱 Acronis Backup Advanced 的安裝文件。

#### 步驟 **4**:將升級後的電腦新增至管理伺服器

- 1. 在產品升級完畢後的每台電腦上執行 Acronis Backup。
- 2. 按一下 [連線至管理伺服器], 然後輸入伺服器名稱或 IP 位址。若提示您提供認證, 請選 定在管理伺服器上同時是 **Acronis Centralized Admins** 及 **Acronis Remote Users** 群組成員的 使用者,提供其使用者名稱和密碼。
- 3. 在 [導覽] 樹狀目錄中, 選擇 | [包含代理程式的電腦]。
- 4. 按一下工具列上的 **[**新增多台電腦**]**。
- 5. 使用下列任一方式新增升級過的電腦:
	- 指定其名稱或 IP 位址。
	- 瀏覽網路。
	- 瀏覽 Active Directory 網域。
	- 從 .txt 或 .csv 檔案匯入電腦清單。

如需更多資訊,請參閱 Acronis Backup Advanced 安裝文件的<指定電腦清單>一節。

#### 進一步使用提示

新增的電腦會出現在管理伺服器的 **[**包含代理程式的電腦**]** 檢視中。

電腦上的備份計劃維持不變。若要在管理伺服器上檢視備份計劃,請在電腦名稱上按一下滑鼠 右鍵 > **[**檢視詳細資料**]** > **[**備份計劃和工作**]**。產品會繼續建立備份,而您可以從升級前建立的 備份復原。

您現在可以建立集中備份計劃,同時備份多台電腦至單一位置。

# <span id="page-13-0"></span>4 檢查軟體更新

每次您啟動管理主控台時, Acronis Backup 都會檢查 Acronis 網站上是否有新版本的軟體可 用。如果有,軟體將會提供連結,讓您下載新版本的安裝程式。

若要手動檢查更新,請啟動管理主控台,然後按一下 **[**說明**] > [**檢查更新**]**。在該視窗中,您也 可以停用自動檢查更新。

# <span id="page-13-1"></span>5 解除安裝 Acronis Backup

#### 若要解除安裝 *Acronis Backup*

以 root 使用者身分執行以下步驟:

- 1. 執行下列命令: # /usr/lib/Acronis/BackupAndRecovery/uninstall/uninstall 若要以自動模式解除安裝命令列公用程式,請執行該命令,並搭配 **-a** 參數。
- 2. 執行以下命令以刪除 SnapAPI 模組的來源檔案:
	- # rm -rf /usr/src/snapapi\*

# <span id="page-13-2"></span>6 刪除 Acronis Secure Zone

解除安裝 Acronis Backup 不會影響 Acronis Secure Zone 及其內容。您將仍可在從可開機媒體 開機時從 Acronis Secure Zone 復原資料。

如果需要刪除 Acronis Secure Zone,請在作業系統中 (解除安裝代理程式前) 或可開機媒體下 執行以下步驟。

#### 若要刪除 *Acronis Secure Zone*

- 1. 在 **[**動作**]** 功能表上,按一下 **[**管理 **Acronis Secure Zone]**。
- 2. 在**刪除 Acronis Secure Zone** 視窗中, 選擇您要新增從安全區所釋放空間的目標磁碟區, 然 後按一下 **[**確定**]**。

若選擇了多個磁碟區,則將會依據各個磁碟分割的大小比例進行空間分配。如果您沒有選 擇任何磁碟區,釋放出的空間將成為未配置空間。

當按一下 [確定] 後, Acronis Backup 將開始刪除安全區。